# **ZÁRU**Č**NÍ LIST**

na výrobek

## **DIGITÁLNÍ P**Ř**IJÍMA**Č

# Digitální Satelitní Přijímač

# **Uživatelská p**ř**íru**č**ka**

## **Globo OPTICUM …………….**

…………………………….. ….…………………………..

Výrobní číslo

……………………………..

Datum prodeje Razítko a podpis prodejce

**1. ZÁRU**Č**NÍ DOBA**

ZÁRUČNÍ PODMÍNKY

Na tento výrobek poskytuje výrobce záruku po dobu 24 měsíců od data zakoupení výrobku spotřebitelem. Doba záruky se prodlužuje o dobu, po kterou byl výrobek v záruční opravě anebo nemohl být v době trvání záruky používán, jestliže charakter poruchy bránil jeho použití. **Záruka se vztahuje pouze na závady zp**ů**sobené chybou výroby nebo vadou materiálu l!!** 

#### **2. ZÁRU**Č**NÍ LIST**

Bezplatný záruční servis je poskytován pouze v případě předložení dokladu o zakoupení výrobku (účtenky) a správně vyplněného záručního listu musí obsahovat výrobní číslo, datum prodeje a razítko prodejny (montážní firmy). **Na kopie a nesprávné vypln**ě**né záru**č**ní listy nebude brán z**ř**etel !!** 

#### **3. OPRAVY V ZÁRU**Č**NÍ A POZÁRU**Č**NÍ DOB**Ě

Záruční servis lze uplatňovat u organizace, kde byl výrobek zakoupen nebo u montážní firmy, která provedla instalaci.

#### **4. ROZSAH PLATNOSTI ZÁRUKY**

Záruka je neplatná, jestliže je závada způsobena mechanickým poškozením (včetně poškození v průběhu přepravy) , nesprávným používáním,<br>nepozorností, neodvratnou událostí (živelná pohroma), byl-ii výrobek připojná promovaní modifikace nebo adaptace k rozšíření funkcí výrobku (nebo systému sestaveného z několika komponentů) oproti výrobcem standardnímu provedení.

#### **Zápis záru**č**ních oprav**

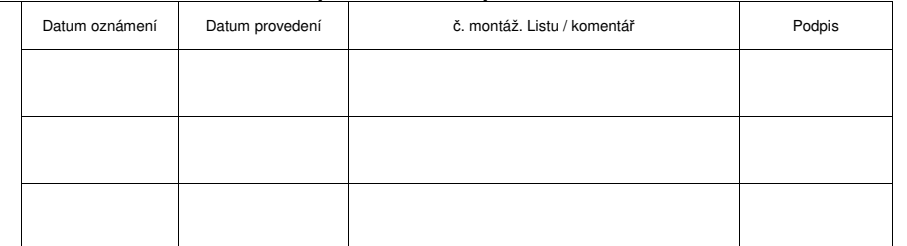

**GLOBO 7010CX OPTICUM 7000CX OPTICUM 7100CX OPTICUM 7100CXE OPTICUM 4000TS OPTICUM 4100TS OPTICUM 4000TSCX OPTICUM 4100TSCX OPTICUM 4100TSCXE**

### **HA280**

**ZÝB**ÚČAI FIZL<sup>odom</sup>

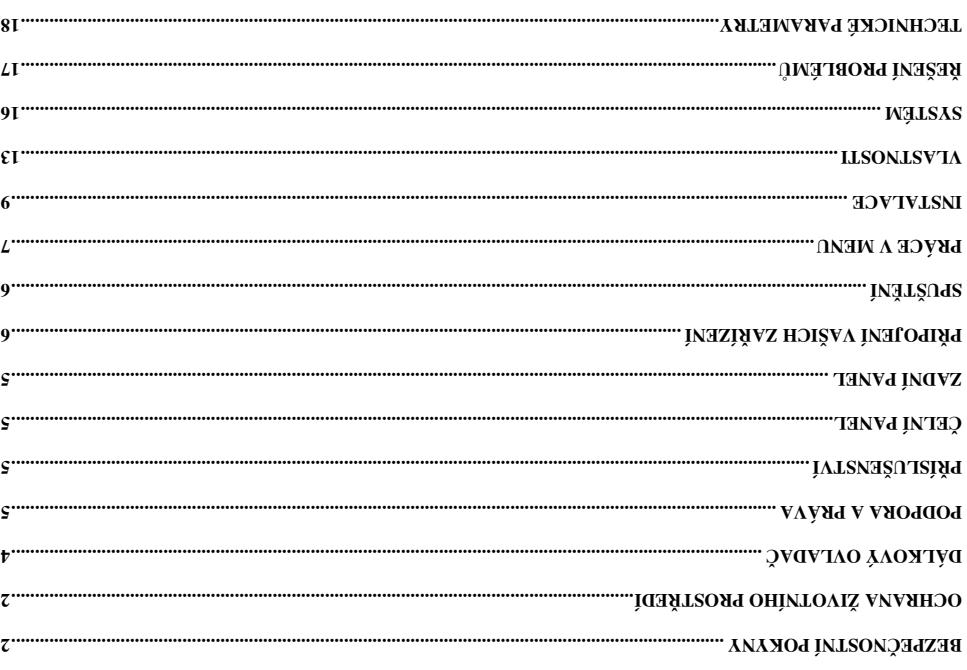

 $61$ ...

**Parametry družice** 

**Technické parametry** 

**Upgrade OTA (Optional)** – Aktualizace OTA (volitelná)

**12.Hry**

Přijímač nabízí jednu hru. Užijte si ji.

**Sokoban**

### Ř**ešení problém**ů

Jestliže máte podezření, že váš přijímač nepracuje správně, prosím prohledejte následující rady při řešení závad a až pak kontaktujte autorizovaného servisního pracovníka.

Pozor ! Za žádných okolností se nepokoušejte sami opravit přijímač. Manipulace s přijímačem může

mít za následek vážný úraz elektrickým proudem a zruší platnost vaší záruky.

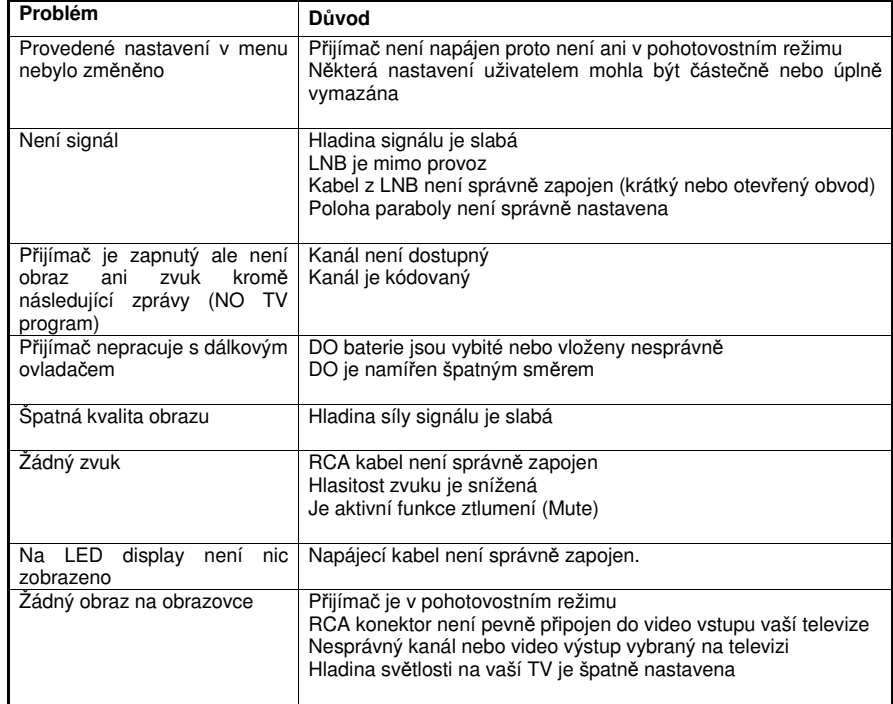

### **BEZPE**Č**NOSTNÍ POKYNY**

Tento STB je vyroben v souladu s mezinárodními bezpečnostními standardy. Prosím pozorně přečtěte následující opatření.

**HLAVNÍ NAPÁJENÍ**: 100 - 250V AC 50/60Hz

**P**Ř**ET**Ě**ŽOVÁNÍ**: Nepřetěžujte napájecí síť, připojovací kabel nebo adaptér, které může způsobit požár nebo elektrický výboj.

**TEKUTINY**: Nemanipulujte s tekutinami v blízkosti STB. Přístroj nesmí být vystavený kapání nebo stříkání kapalin a na přístroji nesmí být umístěné žádné objekty naplněné kapalinami, jako vázy.

Č**IŠT**Ě**NÍ**: Před čištěním odpojte STB od napájení. Použijte světlou vlhkou látku (žádná rozpouštědla) prášení STB.

**V**Ě**TRÁNÍ**: Štěrbiny na povrchu STB musí být vždy nezakryté a dovolit řádné chlazení zařízení. Nepoužívejte STB na bytových textiliích nebo kobercích. Nevystavujte STB přímému slunečnímu záření nebo neumisťujte ho blízko zdrojů tepla. Nedávejte žádná elektronická zařízení na povrch STB.

**P**Ř**ÍSLUŠENSTVÍ**: Neužívejte žádné příslušenství, které není doporučené výrobcem. Mohlo by způsobit nebezpečí nebo poškodit STB.

**SPOJENÍ S LNB SATELITNÍ PARABOLY**: Odpojte STB od hlavního napájení před připojováním nebo odpojením kabelu ze satelitní paraboly. NEDODRŽENÍ MŮŽE ZPŮSOBIT POŠKOZENÍ LNB.

**SPOJENÍ S TV**: Odpojte STB od hlavního napájení před připojováním nebo odpojením kabelu ze satelitního přijímače. NEDODRŽENÍ MŮŽE ZPŮSOBIT POŠKOZENÍ TV.

**UZEMN**Ě**NÍ**: Kabel LNB MUSÍ BÝT UZEMNĚN do soustavy uzemnění satelitní paraboly.

**UMÍST**Ě**NÍ**: Správné je umístění STB uvnitř bez vystavení ozařování, dešti nebo slunečnímu záření.

### **Ochrana životního prost**ř**edí**

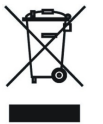

#### **Pozor!**

Váš výrobek nese tento symbol. To znamená, že použité elektrické a elektronické části nesmějí přijít do směsného domovního odpadu. Pro tyto výrobky jsou zvláštní sběrny.

**Informace o na**ř**ízení pro uživatele (soukromé domácnosti) v Evropské Unii** 

Použité elektricke a elektrontaké části musí zpracovány odděleně a v souladu s legislativou, která ízení. řízení a elektronických za elektronických za elektrických a elektronických zařízení.

Uasledující implementace členskými státy, soukromými domácnostmi ve státech EU mohou vrátit používané ktricke a elektronicke zařízení v určených sběrných místech bezplatid v 7. V některých zemích \*. V roku místní riššild ond (\* (\* . vvon vndobog stiguv) salitej lanslate koupite podobný nový. \*) Pro bližši ady. řeiní kontaktujte vaše úřady.

ízení vaše používané elektrické nebo elektronické zařízení obsahuje baterie nebo akumulátory, prosím ikvidujte tyto odděleně podle místních požadavků.

Správným používáním tohoto produktu budete pomáhat zajistit, aby odpad prodělal nezbytné roztřídění a redyklací a tak předejdete potenciálním negativním účinkům na životní prostředí a lidské zdraví, které by jinak enému zacházení zacházení zacházení s odpady. Apedy

#### **ízení pro obchodní uživatele** ř **Informace o na**

#### **V Evropské unii**

Jestli je produkt používaný pro obchodní účely a chcete ho vyřadit: Prosím kontaktujte vašeho prodejce GLOBO POLSKA, kterého bude informovat o vrácení produktu. Můžete sí naúčtovat výdaje vyplývající z vráceni a recyklace malého produktu (malá částka) a ten mohl být vrácen na sběrné misto,

#### **V ostatních zemích mimo EU**

Pokud si přejete vyřadit tento produkt, priesní kontaktujte vaše místní úřady a žádejte správný postup likvidace.

#### **DEKLARACE O SHODÈ**

ízeními a standardy: ř tohoto produktu s následujícími na Výrobce tímto deklaruje shodu

**eby 73/23/EC** ř **rnice nízké spot** ě **Sm** EN 60065:2002

: **rnice EMC 89/336/EC** ě **Sm** EN 55013:2001+A1:2003 EN 55020:2002 EN 61000-3-2:2000 EN 61000-3-3 :1995 + A1:2001

**Dodel:** Digitální Satelitní Přijímač DVB-S

#### **Miscellaneous Settings**

zná nastavení v tombel ehedyv **NWOQ\qU** syličalt itišuoq sa inevstasn intsteo tivstasn etešům unem otmot V másledujících voleb a stiskněte LEFT/RIGHT nebo OK k nastavení požadované hodnoty.

Podrobnosti jsou následující: Banner Display Time - Cas zobrazení okna **DSD Transparency – Prühlednost OSD** epínací služby ř – Režim p **Service Switch Mode Beep Frequency - Perioda pípání** signal Beep Level – Uroveň signálního pípání

#### **Internet (pouze modely 4100TSCXE a 7100CXE)**

nit nastavení stit se providit na mějitkem OK. Zde můžete změnit nastavení serveru ze kterého lze žianovat aktuální pomora, de třeba zadat pouze oveřenou adresu serveru, jinak může dojitk poškození přijímače. Stiskněte červené tlačítko, až zadáte všechny informace o serveru (IP adresu a

port).

. enswito sitek aktivalizaci software. Červené tlačitko k aktualizaci software.

UPOZORNENÍ: aktuální nastavení přijímač mohou být po aktualizaci změněna.

UPOSORNĚNÍ: nevypínejtřa s žem jinak z napájení během aktualizace, jinak dojde k poškození

bujímace

UPOZORNĚNÍ: vžy zadávejte adresu serveru, jenž je ověřený. Stažení aktualizace z neoveřeného eð mijing inesoli eg k bei vestum unevne

### **Systém**

Zde můžete zkontrolovat i nebo zásem října ředou data října ředou z řednou rozde z žete zá žete z čete zá žete e. e. červniku

– Systémové informace **System Information** 

re i jako jsou "Model ID", "Software Version", "Hardwa č ijíma ř ní informace o p č Nabízíme vám produk Version", "Loader Version", "Latest Update" a "Manufacture".

#### **Upgrade RS232**

bort a prešení aprední aktualizace před port. řídna řešení a říde v říde říde v

Aktualizace pres toto menu.

ízový řijový říjnímač (jako podřizený) k PC nebo k dalšímu přijimači (jako řidící) přes křižový s kabel. ( PC musí anu spole aktuálován plánci mándeteze spole zpole nebo else z musí spole na mebo else z es . čemijína ioibit etenga (. dld).) Zapnětě řídící prijímač.

2. Vstupte do menu a vyberte jednu z voleb, můžete stáhnout nový software, data a nebo vše

ečnijiř donežav ob vytonbej ibibit s (vbamondob stab s enswitos).

B. Automatická aktualizace při apnutí.  $\cdot$  l  $\cdot$  A v oxis setot et leide but  $\cdot$  i

ízenou jednotku, ta se automaticky aktualizuje. ř te pod ě 2. Zapn

– Aktualizace softwaru **Upgrade Software**  – Aktualizace dat **Upgrade Data**  Upgrade Default - Defaultní aktualizace Upgrade Data & Default - Aktualizace dat a standardní – Aktualizovat vše **Upgrade All** 

#### **Wake Up Time** – Čas probuzení

Pouze když je nastaveno "Wake Up" na "Enable", je "Wake Up Time" aktivní pro nastavení času probuzení použijte tlačítko **UP/DOWN**.

**Sleep** - Spánek Jestliže nastavíte volbu "Sleep" na "Enable", aktivovali jste časový odpočet.

**Sleep Time** – Čas spánku Pouze když nastavíte volbu "Sleep" na "Enable", položka "Sleep Time" je aktivní a pomoci tlačítka **UP/DOWN** můžete nastavit čas spánku.

#### **A/V Control**

A/V Ovládání

Můžete nastavit SCART, poměr obrazu a formát TV, Nastavení parametrů obrazu v tomto menu přísluší k TV připojené k přijímači. Použijte tlačítko **UP/DOWN** k výběru jedné z následujících položek a stiskněte **LEFT/RIGHT** nebo **OK** k nastavení požadované hodnoty.

#### Podrobnosti jsou následující:

#### **TV-SCART**

Nastaví druh výstupu videa pro TV SCART (RGB, CVBS).

**VCR-SCART** Nastaví druh výstupu videa pro VCR SCART (CVBS only).

#### **Screen Ratio** – Poměr stran obrazu

Nastaví poměr stran TV připojené k přijímači (Auto, 16:9 Full, 4:3 Full, 16:9 Letter Box or 4:3 Letter Box).

#### **TV Standard**

Nastaví formát TV připojené k přijímači (AUTO, PAL, NTSC, or SECAM). Při AUTO režimu, přijímač nastaví formát stejný jako před vstupem do, a automaticky následuje aktuální formát dokud nebude změněn aktualizační službou.

#### **Video Brightness** – Jas videa

Nastaví jas pro výstup z přijímače. V rozsahu od 1 do 8 a nezávisle na nastavení v TV připojené k přijímači.

#### **Video Contrast** – Contrast videa

Nastaví kontrast pro výstup z přijímače. V rozsahu od 1 do 8 a nezávisle na nastavení v TV připojené k přijímači.

#### **Video Saturation** – Sytost videa

Nastaví sytosti pro výstup z přijímače. V rozsahu od 1 do 8 a nezávisle na nastavení v TV připojené k přijímači.

#### **UHF Setting**

Nastavení UHF

V tomto menu můžete nastavit parametry UHV příslušící k TV připojené k přijímači. Použijte tlačítka **UP/DOWN** k výběru jedné z následujících věcí a stiskněte **LEFT/RIGHT** nebo **OK** k nastavení požadované hodnoty.

Podrobnosti jsou následující: **UHF Channel** – kanál UHF **PAL Format** – Formát PAL **UHF Offset** – Vyrovnání UHF

### **Dálkový ovlada**č

#### **POWER tla**č**ítko**

Přepíná STB mezi pracovním Standby režimem. **UFH tla**č**ítko** 

Upraví nastavení UHF. **MUTE tla**č**ítko** 

Zapne / Vypne zvuk.

**Numerická tla**č**ítka** 

Vybere kanál TV nebo Radia a nastavení v menu.

**"0/ " 0 a tla**č**ítko ZOOM**  Použití jako ostatní Numerická tlačítka. Nebo aktivování funkce zoom.

**" " PAUSE tla**č**ítko**  Pozastaví nebo spustí obraz.

**" " PRE tla**č**ítko** 

Vybere předchozí zobrazenou službu. Návrat do předchozího menu.

**" " INFO tla**č**ítko** 

Zobrazí na obrazovce informace o službě. Zobrazí rozšířené možnosti nebo informace v menu.

#### **EPG tla**č**ítko**

Zobrazí EPG menu.

#### **MENU tla**č**ítko**

Zobrazí na obrazovce Hlavní Menu. Návrat do předchozího menu.

#### **EXIT tla**č**ítko**

Zruší provedený výběr a vrátí obrazovku.

#### **LEFT/V-** 、**RIGHT/V+ tla**č**ítka**

Nastaví hlasitost zvuku (Hlasitý / Tichý). Změní hodnotu vybrané položky menu. Přesune kurzor vlevo nebo vpravo v menu.

#### **UP/CH+** 、**DOWN/CH- tla**č**ítka**

Přepíná mezi dostupnými službami nahoru nebo dolů.

Přesune vybranou skupinu v menu.

#### **OK tla**č**ítko**

Zobrazí na obrazovce Seznam služeb. Vybere položku v menu.

**" " TV/RADIO tla**č**ítko**

Vybere režim TV/Radio.

**" " FIND tla**č**ítko**

Hledání služeb podle názvu v Seznamu služeb, Seznamu společností a EPG menu.

#### **P-/P+ tla**č**ítka**

Stiskněte pro posunutí stránky menu nahoru nebo dolů.

**FAV tla**č**ítko**

Zobrazí menu Správa oblíbených. **10. SAT tla**č**ítko** Zobrazí menu Správa družic.

#### **P/N tla**č**ítko**

Přepíná TV Standardy na obrazovce. **TV/SAT tla**č**ítko**

Přepíná režimy obrazovky TV nebo AV.

#### **F1 tla**č**ítko**

Zobrazí menu Správa služeb přímo na obrazovce.

#### **F2 tla**č**ítko**

Zobrazí menu Ruční instalace přímo na obrazovce.

**" " BÍLÉ(SUBTITLE) tla**č**ítko**

Nastaví titulky a zobrazí na obrazovce.

#### **" "** Č**ERVENÉ(AUDIO) tla**č**ítko** V menu vykoná funkci ČERVENÉHO tlačítka. Při sledování vybere zvukovou stopu a jazyk.

**ZELENÉ(Multi-picture) tla**č**ítko**

#### V menu vykoná funkci ZELENÉHO tlačítka. Při sledování zobrazí menu Multi-Picture.

#### **ŽLUTÉ(SLEEP) tla**č**ítko**

V menu vykoná funkci ŽLUTÉHO tlačítka. Při sledování nastaví čas pohotovostního režimu.

#### **MODRÉ(TELETEXT) tla**č**ítko**

V menu vykoná funkci MODRÉHO tlačítka. Při sledování nastaví a zobrazí Teletext.

### **Podpora a práva**

Pro větší spokojenost našich zákazníků zdokonalujeme produkty a služby. Také podporujeme a ilgolondoet dovologií. Etternost našich prodejců, serivate i britanické producí na prodedictivní na prodedic

I ske ndržujeme velmi uzke vztahy s našimi zakazníky. Vyžadujeme vysoce zodpovedný nnázívy vlásky přistup k návrhu výrobku, výrobě, testování, schválení a k technické a servisní podpoře.

Provádíme komplexní testování jednotek, postytujeme kompletní dokumentaci a také doručujeme vivými všas nejkvalitnými čiránky Podporujeme stv. Pomori várové stránky s užitevními všet ve informacemi a novým softwarem.

Pro poskytnutí lepších služeb máme práva bez upozornění idelat změny a zlepšení jakéhokoli z produktů popsaných v této příručce a příručce jiných produktů.

### **íslušenství** ř **P**

Zkontrolujte následující příslušenství hned jak otevřed balení

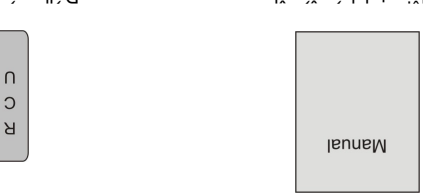

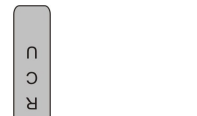

Čebalvo vovláda v roce 19. projekty podatelské projekty podatky

jí být likvidovány v domácnostech. ě ízení, obalový materiál a baterie nikdy nesm ř Za Prosim ziskejte potřebné informace o předpisech ve vašem bydlišti, a nakládejte se vším v souladu s . ětils koli čev ev imýntalq vajdbeřq

### **elní panel** Č

POWER KEY: Pro přepnutí vašeho přijímače do pohotovostního nebo pracovního režimu. v , KEY: Pro změnu kanálu nebo pro přesunutí kurzoru nahoru a dolů v menu POWER Led: **Svítí pokud je přijímač žapnutý Remote Sensor:** Přijímá infračervený signál z dálkového ovladače **Display(4-Digit/7-Segment):** Zobrazuje pracovní stav přijímače **Pokud is ignosic signál signál svítí.** Pokutí. **VOL<,> KEY (některé):** Pro úpravu hlasitosti zvuku nebo přesun kurzoru vlevo a vpravo v menu **MENU KEY (některé):** Pro vstup do Hlavního Menu **OK KEY (některé):** Pro zobrazení TV/Radio seznamu kanálů nebo pro potvrzení v menu Exit (některé): Zrušení uživatelského výběru a návrat do zobrazení mimo menu.

### **Zadní panel**

Prosínin prostudujte bita je bio že začelování z roku pripojování prosper prosperujím z český prosperujím z če ipojujte zarizení do napajení dokud nemáte vsechna pripojení provedena a zkontrolována.

**em. Č iné propováli propojení s jiným propojení z říšimačem.**<br>**AERIAL OUT (některé):** ∪možňuje propojení s jiným přijímačem. ipojení koaxiálního kabelu z pozemní antény. ř Port na p **které):** ě **AERIAL IN (n** LOOP OUT: Umožňuje propojení s jiným přijimačem. 13/180 **500mA MAX LNB IN: Tento port je pro připojení koaxiálního kabelu z LNB vaší paraboly.** viDEO: Tento RCA konektor použijte pro připojení externího zdroje obrazu. e **12 °C/12 b**ipojení 12V do externího přepínače 0V/12V. **ENDIO KL:** HCA konektory pouzité pro pripojeni externího zvukového zesilovace nebo sestavy.

### liačitko LEFT/RIGHT k přepnutí jazyka jeden po druhém a stiskněd M k vybraní jednoho z jazyků

v listu. Podrobnosti jsou následující:

– Jazyk menu **Menu Language**  – Jazyk zvuk **Audio Language Audio Priority – Upřednostněný zvuk EPG Language - Jazyk EPG** – Jazyk teletextu **Teletext Language Subtitle Language –** Jazyk titulků ů – Zobrazení titulk **Subtitle Display** 

#### **Parental Control**

Kodicovské ovládání útích programy. Prosím programy programy programy. Prosím použijte tla četíko **UP/DOWN k výběru nebolé z následujících voleb a stiskněta LEFT/RIGHT nebo OK k nastavení** 

požadované hodnoty.

na hesla ě – zm **Change Password** 

Podrobnosti jsou následující: **Peceiver Lock –** Zámek přijímače: Standardní PIN kód je 0000.

– Klasifikace cenzury **Censorship Classification**  Allow Time Control – Ovládání povoleného času

#### **Time Setting**

Nastavení času V formto menu múzete nastavit systémovy čas. Čete na čete nastavit v modu čas probuzení, prvně zobrazenou službu. Je-li připojen videorekordér, nahrávání může být automaticky přiřazeno/nepřiřazení k onestavení času spánku/probuzení. Prosím použijte tlačítko UP/DOWN k výběru jedné z následujících voleb a stisknětl **LEFT/RIGHT** nebo OK k nastavení požadované hodnoty.

Podrobnosti jsou následující: Automatic Update – Automatická aktualizace

amiT) TQT sn nevstesn ej zež jvometeve ež snemsns "VO" sn "etsbqU pitsmotuA" vdlov inevstesM asiam. Nastavení ina se sportá ná hranic če zástěmovým žádu žádnou v če ná hranic če za date z date z date z a pasež mývométa ve sižšd s šnou nevstasnej ase vvornéta ve skanenia "HO" sn "efsbqU"

#### Current Date **strime** – Aktuální Datum a čas

Fouze když nateika bylnomatic Dhate" na "Polet", "Current Date &Time" je položka aktivní a vy múzete nastavit mistní hlabe a čas pomocí LEFT/RIGHT nebo tlačitek 0~9.

#### GMT Offset - Kompenzace GMT

GMP je udávezs islavkem červemu červemu česa. Prosimu mezistavitelné zapravitelu spesovému pasmu vaší. Kroky jsou po půl hodině.

#### **Daylight Inne – Denni cas**

kan solv unibon o ej šibut tudíž s je zapinitel s premnars "VO" sn "amil thollysO" inevstasV . zač inlámon

#### - Probuzení **Wake Up**

. inesudong težogbo ilsvovitik etaj eš ot premans "eldan∃" sn "qU exkW" udlov etivatasn ešiltael zobrazi se seznam voleb k nastavení prvne zobrazené služby pouzijte tlastiko UP/DOWN.

#### **Ant Config**

#### Nastavení antény

V tomto menu můžete stisknout klávesu **LEFT/RIGHT** pro zvolení Regionu a nastavení "Antenna Power" zap. nebo vyp.

#### **Nastavení sít**ě **(pouze modely 4100TSCXE a 7100CXE)**

Vyberte Nastavení sítě v hlavním menu a stiskněte OK. Zde můžete nastavit parametry připojení (IP adresu, masku podsítě a adresu brány). Pokud zvolíte DHCP server, dojde k automatickému nastavení sítě ze serveru DHCP.

#### **CA Settings (OPTIONAL)**

Nastavení CA (volitelné)

Přijímač má vestavěný modul pro smart karty se systémem CONAX. Používáním karet v tomto systému podporovaném operátory, je možné sledovat mnoho kanálů kódovaných tímto systémem. Toto menu zobrazí detailní informace o kartě vložené v modulu pro čtení karet. Umožní kontrolovat všechny dostupné informace o vložené kartě v pomocných zprávách viditelných v dolní části obrazovky.

#### POZNÁMKA:

Všechny informace zobrazené v tomto menu a podmenu pocházejí z vložené karty. V případě že dojde k chybě, mohl by to být problém karty. Při správném vložení karty, Oznamovací okno zobrazí zprávu o detekci karty, v menu "Card Info" budou všechny informace zobrazeny.

#### **Factory default**

Tovární nastavení Stiskněte tlačítko **OK** pro nahrání základních dat do aktuální databáze. Stiskněte tlačítko **MENU/EXIT** ke zrušení operace.

#### **Factory reset**

Tovární reset

Stiskněte tlačítko **OK** pro tovární reset, který obnoví všechny databáze dle továrního nastavení, poté automaticky přejde na menu "Easy Install" k přeinstalování vašeho systému. Stiskněte tlačítko **MENU/EXIT** ke zrušení operace.

#### **Set data to factory default data**

Nastavení dat do továrního nastavení Stiskněte tlačítko **OK** pro nastavení aktuální databáze základních dat. Stiskněte tlačítko **MENU/EXIT** ke zrušení operace.

#### **Delete all channel**

Smazání všech kanálů Stiskněte tlačítko **OK** pro smazání všech kanálů. Stiskněte tlačítko **MENU/EXIT** ke zrušení operace.

### **Vlastnosti**

Menu "Preference" umožňuje vnitřní nastavení přijímače a nastavení vnějších jednotek přijímače. Toto menu obsahuje "Language", "Parental Control", "Time Setting", "A/V Control", "UHF Setting" a "Miscellaneous Settings".

#### **Language**

Jazyk

Jsou různé druhy nastavení jazyku, pro menu, pro zvuk, pro EPG, pro teletext a nebo titulky. Můžete použít tlačítko **UP/DOWN** k vybrání jedné z věcí a stisknout **OK** pro vstup do podmenu. Použijte

**RS 232C SERIOVÝ PORT:** Použijte pro připojení vašeho přijímače k počítači sériovým kabelem. **TV:** Použijte pro připojení vaší TV pomocí SCART kabelu. **SPDIF:** Digitální Zvukový přenos, připojení do AV zesilovače SPDIF (některé) na výstup. **ANT IN (n**ě**které):** Připojte k analogové TV anténě. **TV OUT (n**ě**které):** Použijte pro připojení vaší TV pomocí RF kabelu. **ETHERNET Port:** síťové rozhraní pro aktualizaci firmware (pouze modely 4100TSCXE a 7100CXE)

### **P**ř**ipojení vašich za**ř**ízení**

#### **Jak p**ř**ipojit k vašemu STB r**ů**zná za**ř**ízení**

Lze použít několik způsobů jak připojit STB k vaší TV, VCR a/nebo Hi-Fi SYSTEM. Poraďte se se svým dodavatelem o nastavení vašeho zařízení aby bylo dosaženo nejlepšího požadovaného výsledku.

#### **P**ř**ipojení STB k TV za**ř**ízení**

Připojte váš STB k TV pomocí SCART, kterým je vybavena vaše TV. Nebo můžete použít A/V, TV výstup (UHF) nebo S/Video konektor.

#### **P**ř**ipojení STB k VCR**

Připojte SCART konektor vašeho VCR do konektoru na zadní straně vašeho STB. Nebo můžete použít A/V, TV výstup (UHF) nebo S/Video konektor.

#### **P**ř**ipojení STB k Hi-Fi Systému**

Připojte RCA stereo kabel z AUDIO L/R konektorů, S/PDIF na vašem STB do LINE, AUX, SPARE nebo EXTRA výstupu na vašem Hi-Fi Systému.

#### **P**ř**ipojení STB k Digital Audio Systému**

Pokud máte DAC s S/PDIF vstupem pro koaxiální kabel, můžete připojit STB s tímto a využít vysokou kvalitu digitálního zvuku. Připojte S/PDIF koaxiální kabel k digitálnímu zesilovači.

#### **Loop Through**

Pokud máte další analogový nebo digitální STB a chcete použít stejné LNB tak ho můžete připojit pomocí smyčky. Připojte jeden konec koaxiálního kabelu do Loop Through na STB a opačná konec do LNB IN na vašem druhém STB.¨

### **SPUŠT**Ě**NÍ**

#### **Základní instalace**

Stiskněte tlačítko **POWER** pro přepnutí přijímač ze "Standby" režimu. Pokud jste ho ještě nenainstalovali zobrazí se automaticky menu "Easy Install" pro nainstalování vašeho zařízení a paraboly.

\*Poznámka: Jsou dvě položky, Box Setting a Install Setting. Prosím následujte pokyny v menu krok za krokem.

#### **Box Setting - Nastavení za**ř**ízení Jazyk**

Vyberte Menu Language. Pokračujte

#### **Nastavení** č**asu**

Nastavíte aktuální čas. Pokračujte

#### **ovské ovládání** č **Rodi**

Nastavení hesla, Zámku přijmače a Cenzury. Pokračuje ob bítal Setting.

**Install Setting - Instalace** 

Vyberte jednu z udeledujícíh položek: "Install your dish", "Automatic install satellite and search hannel". channel" a "Manually install satellite and search c

#### **Install your dish**

Instalace vasi paraboly

- at linstakování niekování čítkování mezi flašitko pro úpravu. Při nastavování můžete kontrolovat signál. Tato thrkce je při nastavovárání paraboly velmi užitečná. Automaticky bude pispočítáno naklonění a azimut pro danou družici podle místní zeměpisné šířky a délky, kterou vložite. Netzi čeho jeho čisnosti čisnostický dělku dále zárožitu dále ředním tlašel veližolu z **LEFT** Pokračuje a získáte hodnoty naklonění a azimutu. Pokračujte dál.
- hro Masta vaší parabolu zeize bro na červení če pro na te če **zakladal pro nastave vlastice v**ateľ de veľa pro upravení užice. Pokračno výše, stisknáti brátiko OK pro výběr TP. Pokračujte.
- c. Nastavte vaší parabolu závisle pro upravení č tra červené trační pro upravení ustice jak popsáno reše, stisknie brotnice OK pro rádkva FP. Pokračujte.
- another satellite installing dish a "Complete installing" a "Complete installing dish and display  $\alpha$ te další družici krok za krokem. Se proživali družici se krok za krok za krok za krokem. "Complete instisking and search channels" as a Network, pay stay and Work, pak state installation pro hledání. **OK**

#### **Automatic install satellite and search channel**

ů Automatická instalace družice a hledání kanál Piljimač rozpozná vaši anténu a nalezne dostupný signál a automaticky stáhne služby.

#### **Manually install satellite and search channel**  Puční instalace družice a hledání kanálů

pro položky LNB Type, i vaných pro pro pro pro položit za najdení družit a na najdení pro položky LNB Type, ERVENE Tone, 12V, DiSEqC1.0 nebo Pohyblivou DiSEqC1.2 hebo USALS, po stisknutí CERVENEHO Ilation in the end in the proposer in Aleman in oderational in the wall still and the menu in the menu in the m Operations".

### **PRÁCE V MENU**

**Services**  Služby

#### **Organizing Services**  Správa sinzep

Menu zobrazí následující:

 Service list, Group information - Cperating frame with Move, Lock, Delete, Rename, Skip functions

.ysakiî9

**rEFT/RIGHT tlačitko:** přepne okno ze Service list do okna Operating nebo verse

budete schopni ručnu bárit služby používající pouze VidPID. AudPID a PcrPID.

2. Stiskněte **OK** pro hledání vybraných transponderů.

#### **B. Add / Edit**

Stiskem ZELENEHO nebo ZLUTEHO tlačítka můžete upravit parametry.

Freq. Použijte tlačítka 0-9 nebo LEFT/RIGHT pro vložení nového kmitočtu. r polarizace (H, V). ě pro výb **LEFT/RIGHT** : Použijte **H/V** H(Horizontální): 18V/19V je výstup přes LNB kabel

V(Vertikální): 13V/14V je výstup přes LNB kabel **enosové rychlosti.** Použile tiscitka 0-9 nebo LEFT/RIGHT pro vložení nové přenosové rychlosti. FEC: Použijte tláčitka LEFT/RIGHT pro výběr Pokročilého opravování chyb (1/2, 2/3, 3/4, 5/6 or yaitamotus abud a sumato a OTUA atvatas miso q anti uotonoto itali atal is budo (8/7 odkrývat.

#### **C. Delete**

Vyberte jeden nebo více transponderů, které více nepotjedene a stiskněte tlačítko OK. Pokud mů blobat transponder měr vymažete je. Výmažete vymazáný červní služby náležní služby dáležící te čtervním čer budou také vymazány.

#### **D. Services**

tuálních západnímu za projekty za četvěte zkontrolovat služby náležící aktuálnímu transponderu.

### **Auto Installation**

Automatická instalace

"Auto Installation" je nová a užitečná funkce. Automaticky vyhledává všechny paraboly, připojené k přitetroji a hledá dostupné služby náležici určité družici podle aktuálni databáze družic a **JO** oxhičalt etenxaite relative vietne ižsvilnevstasne vtemanad enbaší tabálav etiaumel/ unebnoganati pri bledání sprojenání sprojenání se zobrazí výslední se zobrazí výsledné spusová do dobrazí výsledné zobrazí v velmi rychlé.

### **Auto Update**

"Auto Update" je také nová a skvélá tunkce. Automaticky stáhne nové služby, transpondery pro variablici s odpovídajícimi družicem pripojenými k zařízení. Jen stisknete tlacitko OK pro vstup do mí bírá zpustí výslední se zobrazí výsledení se zobrazí výsledek. To trvá dél než práce "Auto Installation".

### **Guidence of installing a dish**

**vodce instalací paraboly** ů **Pr** f o je stejné jako odstavec "Install your dish". Éasy Install".

**Pozemní instalace (VOLITELNÉ)** 

Vyberte instalaci v Hlavním Menn pomocí Left a Helpht tlašníka, pak stiskněte OK pro potvrzení.

#### **Auto Scan**

. homén menu bude bledat všechny transpondery automaticky nainstalované.

### **Manual Scan**

inábeln inžuA V tomto menu, muzete pomoci tlacitka UP/DOWN ke zmene fransponderu. pískněte ZLUTE tlačítko k úpravá, jednoho vymazání jednoho transpondéru v seznamu. Stiskněte CERVENE tlačitko k prohledání všech vybraných transpondéru v seznamu.

Stiskněte **LEFT/RIGHT** na této položce a můžete plynule pohybovat motorem na západ (**LEFT**) nebo na východ (**RIGHT**). Zastaví se pokud nastanou tři případy: pokud nalezne dostatečně silný signál, pokud dosáhne nastavené meze (Více podrobností v odstavci "Set Limit"), nebo pokud stisknete opačné tlačítko **LEFT/RIGHT**. Pokud je nalezen signál a zastaví se, můžete nastavit polohu motoru po krocích (Více podrobností v odstavci "Move Step") pro získání nejlepšího signálu a uložit tuto polohu (Více podrobností v odstavci "Store Position).

#### **b. Move Step**

Stiskněte **LEFT/RIGHT** na této položce a můžete pohybovat motorem na západ (**LEFT**) nebo na východ (**RIGHT**) po krocích. ( krok je základně nastaven na 1).

#### **c. Store Position**

Stiskněte **OK** na této položce pro uložení aktuální polohy motoru pro vybrání satelitu.

#### **d. Set Limit**

Stiskněte **LEFT/RIGHT** pro změnu funkce na "West"(nastaví západní meze), "East"( nastaví východní meze) nebo "Disable"(odstraní všechny meze). Stiskněte **OK** pro provedení nastavení.

#### **e. Goto Reference**

Stiskněte **OK** pro přesunutí motoru do základní polohy.

Po správné instalaci pohyblivého DiSEqC systému získáte silný signál, stiskněte Č**ERVENÉ** tlačítko pro jeho hledání.

#### **USALS**

USALS je pohyblivý DiSEqC system velmi vhodný pro podporu DiSEqC1.3 řízení a tak můžete získat automatické polohovadlo družic, pokud zná vaši zeměpisnou polohu. Jednoduše nalezne družice protože zná zeměpisnou délku a tak úhel družice může bez problémů vypočítat. Pokud používáte USALS pohyblivý system, tak použijte následující.

#### **a. My Longitude**

Vyjadřuje vaši zeměpisnou délku. Můžete nastavit úhel "East" nebo "West" použitím tlačítek **LEFT/RIGHT**.

#### **b. My Latitude**

Vyjadřuje vaši zeměpisnou šířku. Můžete nastavit úhel tlačítky **0-9**, "South" nebo "North" použitím tlačítek **LEFT/RIGHT**.

#### **c. Goto Reference**

Stiskněte tlačítko **OK** pro přesunutí do základní polohy.

#### **d. Move**

Stiskněte tlačítko **OK** pro přesunutí motoru do polohy odpovídající poloze požadované družice, ke které chcete přihlásit.

#### **e. Store**

Stiskněte tlačítko **OK** pro uložení aktuální polohy motoru pro výběr družice

- **Power:** Stiskněte tlačítko **OK** nebo **LEFT/RIGHT** pro nastavení napájení LNB na OFF, 13, 18, 13/18, 14, 19, 14/19.

#### **Transponder**

Menu zobrazí následující:

- Transponder list
- Indication frame for the information of current satellite

#### Nabízí následující funkce:

#### **A. Scan**

1. Použijte tlačítka **UP/DOWN**, **P+/P-** pro pohyb v seznamu transponderů a stiskněte OK pro výběr jednoho nebo více transponderů najednou, pak stiskněte ČERVENÉ tlačítko. Zobrazí se menu "Scan Option" kde můžete vybrat Scan Mode (FTA, ALL, FTA\_TV, ALL\_TV) a Network (NIT OFF, NIT ON) pomocí tlačítek LEFT/RIGHT. To znamená, pokud vyberete pouze jeden transponder

Č**ERVENÉ tla**č**ítko:** otevře "Group" menu pro přepnutí skupiny služeb

**ZELENÉ tla**č**ítko:** otevře "Options" menu pro 4 zkratky používané pro služby:

**Select All:** vybrat všechny služby aktuálního seznamu

**Unselect All:** Zrušit označení všech služeb aktuálního seznamu

**Select Others:** vybrat služby, které nebyly vybrány **Select by TP:** vybrat služby, které patří pouze pod transponder

**TV/RADIO tla**č**ítko:** přepne ze seznamu služeb TV na seznamu služeb Radio nebo Verse

**FIND tla**č**ítko:** rychle najde službu podle názvu

**UP/ DOWN, P+/P-, OK tla**č**ítko:** prohlíží seznam služeb a provádí výběr

**INFO tla**č**ítko:** zobrazí podrobnosti o aktuální službě

**Move**: vyberte jednu nebo více služeb a stiskem **RIGHT** přesuňte na ikonu **MOVE**. Stiskněte **UP/DOWN**, **P+/P-**, **0~9** pro přesun vybraných služeb do vybraného cíle, tak budou všechny vybrané služby přesunuty po jedné do nového umístění.

**Lock**: vyberte jednu nebo více služeb a stiskem **RIGHT** přesuňte na ikonu **LOCK**. Na konci názvu služby se zobrazí symbol **LOCK**, který označuje zamčené služby a pro jejich zobrazení musíte zadat haslo.

**Remove**: vyberte jednu nebo více služeb a stiskem **RIGHT** přesuňte na ikonu **REMOVE**. Vyberte služby které chcete odstranit z paměti.

**Rename**: : vyberte jednu nebo více služeb a stiskem **RIGHT** přesuňte na ikonu **RENAME**. Bude zobrazeno menu "Rename", kde můžete vložit nový název služby pomocí podmenu klávesnice. **Skip**: vyberte jednu nebo více služeb a stiskem **RIGHT** přesuňte na ikonu **SKIP**. Na konci názvu služby se zobrazí symbol **SKIP** , který označuje služby přeskakované při běžném listování službami mimo menu tlačítky **UP/DOWN**.

#### **Organizing Favourites**

Správa oblíbených

V tomto menu můžete spravovat všech 8 FAV skupin služeb. Menu zobrazí následující:

- Service list, Group information
- Operating frame with Move, Lock, Delete, Rename, Skip functions
- FAV service list, FAV information
- Operations:

**LEFT/RIGHT tla**č**ítko:** přepne okno mezi Service list, Operating frame, FAV service list

Č**ERVENÉ tla**č**ítko:** otevře "Group" menu pro přepnutí skupiny služeb

**ZELENÉ tla**č**ítko:** otevře "Options" menu pro 4 zkratky používané pro služby:

**-Select All:** vybrat všechny služby aktuálního seznamu **-Unselect All:** Zrušit označení všech služeb aktuálního seznamu **-Select Others:** vybrat služby, které nebyly vybrány **-Select by TP:** vybrat služby, které patří pouze pod transponder

**FAV tla**č**ítko:** otevře menu "FAV" pro přepnutí oblíbených skupin

**TV/RADIO tla**č**ítko:** přepne ze seznamu služeb TV na seznamu služeb Radio nebo Verse

**FIND tla**č**ítko:** rychle najde službu podle názvu (pouze dostupné v seznamu služeb)

**UP/ DOWN, P+/P-, OK tla**č**ítko:** prohlíží seznam služeb a provádí výběr

**INFO tla**č**ítko:** zobrazí podrobnosti o aktuální službě (pouze dostupné v seznamu služeb) **MOVE (pouze dostupné z FAV seznamu služeb):** vyberte jednu nebo více služeb a stiskem **RIGHT** přesuňte na ikonu **MOVE**. Stiskněte **UP/DOWN**, **P+/P-**, **0~9** pro přesun vybraných služeb do vybraného cíle, tak budou všechny vybrané služby přesunuty po jedné do nového umístění v

sezula umsnse šniqual VA-i minišutas.

#### **MOVE TO FAV GROUP:**

Vyberte jednu nebo více služeb a dažite met**eru v rukopilnu nebrali MOVE**. Vybrané služby vA7 vniquxa inlàutxa ob vnàbiřq s vtunuzeřq uobud

#### : **REMOVE FROM FAV GROUP**

Vyberte jednu nebo vice služeb a stiskem LEFT přesuňte na ikonu LEFT MOVE. Vybrané služby tioýnii v snešsedo s itěmsq v enstaůs elèban i s VAF vniquyle inléutile s vněnsttebo uobud seznamech FAV.

#### **RENAME:**

Přejmenuje FAV skupinu. Přejděte do ovládacího okna a vyberte ikonu RENAME. Zobrazí se "Rename", kde mážete vložit nový název FAV pomocí podmenu klávesnice.

### **INSTALACE**

**Satellite Installation**  Instalace družice

#### **Manual Installation**

Ruční instalace

Manual Installation" je uspořádáno pro snadnou uživatelskou instalaci a hledání ľanual Installation (RER) ulàngia stilav la slì inlàut la snessidos el "noitallstanl launsM" unem noesv eV nebnoqansti pohodlnější nastavování.

Obsahuje by i hlavní podmenu:

#### **Main window**  Hlavní okno

Menu zobrazí následující: Satellite list -

- Indication frame with Antenna, 12V, 22KHz, DiSEqC, Motor intornancion for current satellite
- A map for the location of satellite -

Nabízí následující funkce:

#### **A. Scan - hledání**

- 1. Použijte tlačitko OK pro výběr jedné nebo více družic najednou, po stisku CERVENEHO riačitka se zobrazi menu "Scan" pro výběr režimu hledání (ALL, FTAL, FTA\_TV, ALL\_TV) a  $\,$ sitě (NIT OFF, NIT ON). Nastavte pomocí LEFT/RIGHT.
- 2. Stiskněte OK pro zahájení hledání.
- 3. Během hledání nnůžete používat **CERVENE tla**čítko pro zastavení hledání, ZLUTE tlačítko pro pozastavení hledání a ZELENE tlačitko pro obnovení hledání.
- 4. Po dokončah hedání če te te te te te te te te te te te te zobrazí do ne zapraval do dotazí do do pro neukládání. **NO** ítko č pro uložení a tla **YES**

#### **B. Auto DiSEqC**

ízení bez znalosti edipoduchou instalaci važeho zařízení bez znalosti druhu signálu íteré automaticky které automaticky čie industicky **MODRE** tlačítko, které automaticky ebud ytunim t meně B .BIJ vttemana énvána i žgeljen ivstasn s OpBeld inejoqing ánzogson zobrasen stav připojení a pak můžete stisknou tlačitko OK pro hledání některých připojených družic.

#### **C. Edit**

- Stiskněte ZELENÉ tlačítko pro vstup do další části: menu "Edit Satellite".
- **D. TP**
- Stiskněte ZLUTE tlačítko pro vstup do další části: menu "Transponder".

### **Edit Satellite**

- Upravit družici
- Menu zobrazí následující:
- Satellite setup menu
- Indication picture for the connecting of antenna and DiSEQC switcher, Motorized system.
- Nabízí následující funkce:
- 1. Stiskněte ČERVENÉ tlačítko pro hledání určitó družice
- 2. Stiskněte ZELENE tlačítko pro vstup do menu klávesnice pro přejmenování určité družice
- ižsv inejoqitq ulontno*k* ong "Op∃*Bi*Q otuA" unem ob qutev ong o*k*tičalt **3RIQOM** etënxeit2 . S
- paraboly
- 4. Nastavení parametrů družice je následující:
- Satellite: Vrátí použití určité družice pomocí ZELENEHO tlačítka;
- **Longitude:** Uhel zeměpisné délky družice nemůsá být změněn;
- TP: Vybere TP určité družice. Stiskem OK vyberete jednu sez seznamu a tlačitky LEFT/RIGHT
- poté prepnete
- LNB: Vybere LNB (hodnoty a typ) na anténě. Štiskem OK vyberete jednu ze seznamu a tlačitky **LEFT/RIGHT** poté přepnete
- Poznámka: Pokud vyberete Uni. (9750 /10600), obě 9750 a 106000dd zhladu podporovány sonçasıye), usaya né bayan bayteçide), protože vysoké nebo nízké hladiny jsou 22KHz vybírány automaticky
- e signálu na propole of the propole in the product of the sequence special probe off. Poznámka: Pokud použijete duální LNB nebo dvé antény připojené k 22KHz Tone switch boxu,
- r LNB nebo smitch na on nebo off pro vyber LNB nebo anteny. 12Y: : Stiskněte OK nebo LEFT/RIGHT pro přepnutí 12V přepínače na on nebo off
- **DISEQC 1.0/1.1:** Podle nastaveni a polohy DiSEqC prepinace vyberte OFF(vypnuto), DiSEqC A ið formocí tlačitek OK nebo LEFT/RIGHT, podporuje až 16 antén připojených k přijínačí sonçere.
- **Motor: Stiskněte OK nebo LEFT/RIGHT** pro nastavení motor na on nebo off; stiskněte ŽLUTĖ
- ítko pro vstup do menu "Motor" č tla

#### **Menu Motor:**

- a) Motor Type
- Stiskněte LEFT/RIGHT pro výběr DiSEqC1.2 nebo USALS (DiSEqC1.3) podle pohyblivého zařízení DiSEqC, které používáte.
- b) Satellite
- Vyberte název družice, kterou chcete použít pro rozpoznání pohonu polohy pomocí tlačitka **OK** nebo LEFT/RIGHT. Bude také zobrazena aktuální zeměpisná šířka družice.
- c) TP
- Stiskněte OK nebo LEFT/RIGHT pro výběr jednoho tansponderu z aktuálního seznamu místný odinteim.
- d) Setup Motor

### **DiSEqC1.2**

**a. Move Continuously**